**PC\*MILER|Tolls Data Update October 2015**

## Release Notes

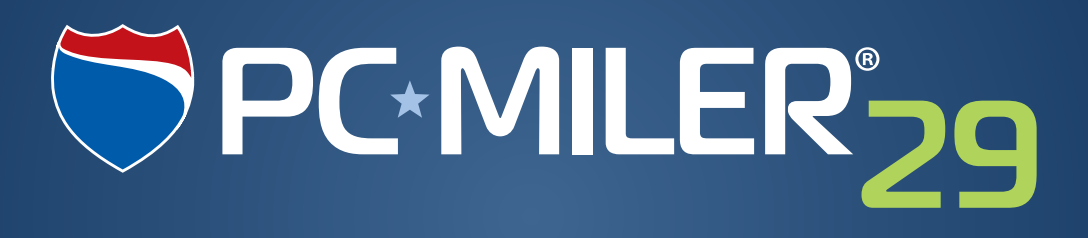

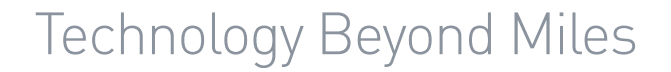

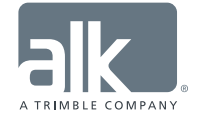

#### **ALL RIGHTS RESERVED**

*You may print one (1) copy of this document for your personal use. Otherwise, no part of this document may be reproduced, transmitted, transcribed, stored in a retrieval system, or translated into any language, in any form or by any means electronic, mechanical, magnetic, optical, or otherwise, without prior written permission from ALK Technologies, Inc.*

*© Copyright 2015 ALK Technologies, Inc. | 457 N Harrison Street, Princeton, NJ 08540 USA*

## **Table of Contents**

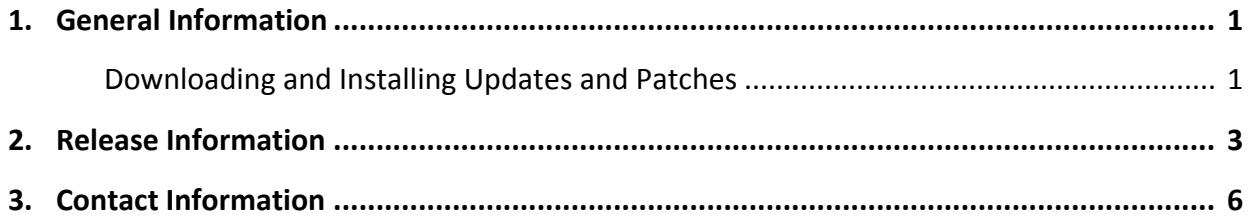

**Section** 1

## General Information

PC\*MILER|Tolls\* is driven by the same technology and map dataset as ALK's industry-standard PC\*MILER routing, mileage and mapping software. When generating routes, truck-specific toll costs are included in route calculations. Accessing the PC\*MILER toll database allows users to calculate and refine a route's reported toll costs, factoring in:

- Vehicle weight (for less than 9,000 lbs. and up to 132,000 lbs.)
- Vehicle axle count (for 2-14 axles)
- Vehicle type (heavy vehicle, medium duty vehicle, light vehicle, and automobile, based on the selected vehicle dimensions)
- Trailer count (single or multiple trailer)
- Transaction type (cash or discount program)
- Time of day travel (specify a current or future date and/or time of day)
- Currency (specify either USD or CAD, a convenient current converter is also provided)

Depending on the dimensions and toll reporting options selected, the toll cost reported by PC\*MILER will adjust accordingly.

\*Applicable license required.

\*If a PC\*MILER product was purchased along with ALK's Annual Support & Update Program (an AUP license purchase), customers are entitled to use PC\*MILER during the term of their agreement as well as to receive data updates when and if available. Otherwise, PC\*MILER is purchased as a Perpetual license. For more information on upgrading a Perpetual license to an AUP license, please contact a PC\*MILER Account Executive at 800-377-6453 ext. 1 or email sales@alk.com.

### Downloading and Installing Updates and Patches:

PC\*MILER is equipped with a web-based update tool to facilitate the download and installation of software patches and updates. To access this feature, open PC\*MILER and select the Help tab > Check for Updates and follow the instructions on the screen. This feature requires an Internet connection.

Provided you have an Internet connection and applicable license type, follow the steps below to install the available updates:

- **1.** Close all open instances of PC\*MILER and its connectivity products. If a third-party program that accesses any PC\*MILER component is running, (for example, PC\*MILER|Connect or PC\*MILER|Mapping) it must be closed before updating.
- **2.** Open PC\*MILER and select the Help tab > Windows group > *Check for Updates*. The PC\*MILER Updater dialog will open. The Updater first checks for valid license information and then begins checking for available updates.
- **3.** When the search for updates is complete you will see all available updates listed. In the **Download & Install** drop-down menu next to each available update, select either *Download & Install* to download and install right away or *Download* to download now and install at a later time.
- **4.** Note the version number of the updates you will be downloading so you can check if the update installed properly (see Step 7 below).
- **5.** Selecting either option will begin the download process. You will see the progress of the download reflected in a progress bar. If any PC\*MILER-related application is open, you will be prompted to close it. After closing the application(s), click **OK** to continue with the download.
- **6.** If you chose *Download and Install*, the InstallShield Wizard will open when the download is finished. Follow the instructions to complete the installation. After installing, you will see the update listed under "Installed Updates" in the Updater window.

If you chose *Download*, when the download is finished the button to the right will now say "Install". You can complete the installation as described above at any time in the future by opening the Updater window and clicking **Install**.

**7.** As a last step, check to make sure the update installed properly. Select the Help tab > About group > *About…* and look for the Software Version number under "This Product is Licensed To". It should match what you downloaded.

### Special Notes:

There are no special notes related to this update.

**Section** 2

## Release Information

### General Information:

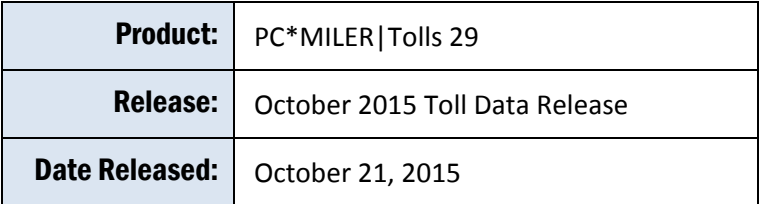

#### Release Details:

Updates to ALK's North American Toll Data ensure that the most recent toll costs published by tolling authorities are reported in route calculations. When comparing updates per version, there may be different updates available to one version and not the other because of a newer road network with newer toll roads/rates that are in more recent product versions.

This toll data release includes the most up-to-date nationwide U.S. and Canada toll costs for heavy, medium and light-duty vehicles. The specific toll rate changes are listed in the table below.

**NOTE:** The information listed in the table below identifies the rate changes included in the cited releases and indicates when each rate change goes/went into effect. When generating routes, if a specific departure/arrival date/time is chosen, the toll rate that is in effect during that specified time period will be reported. If no departure or arrival date is specified, the time period will be chosen based on the date of the system clock and the most recent rates available for the version.

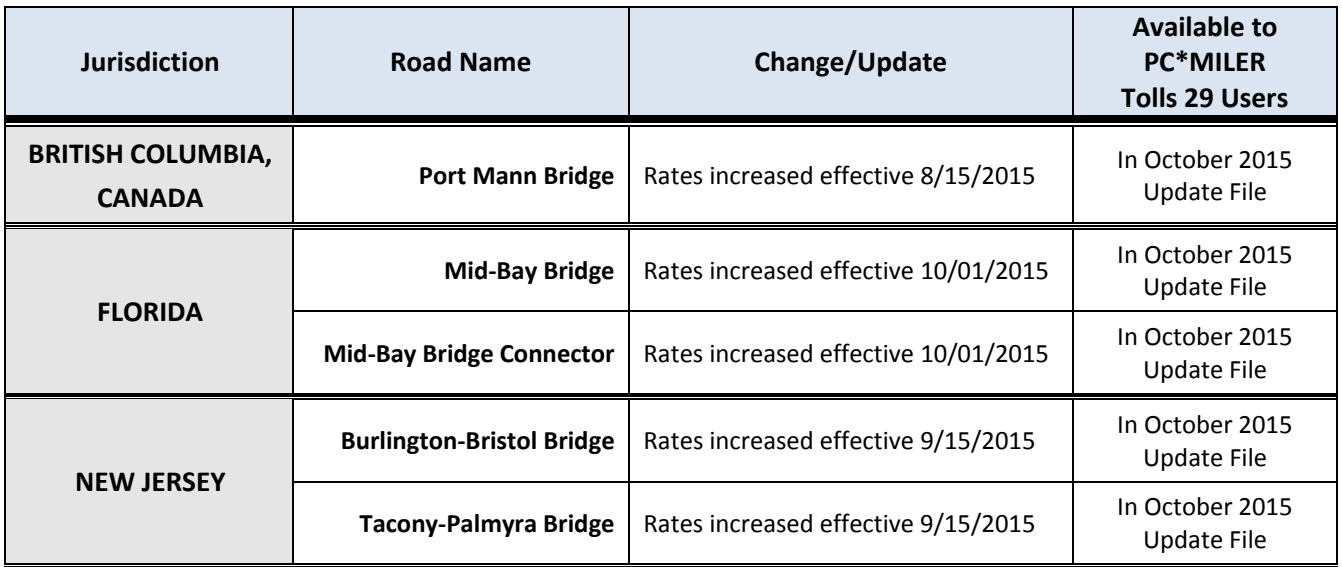

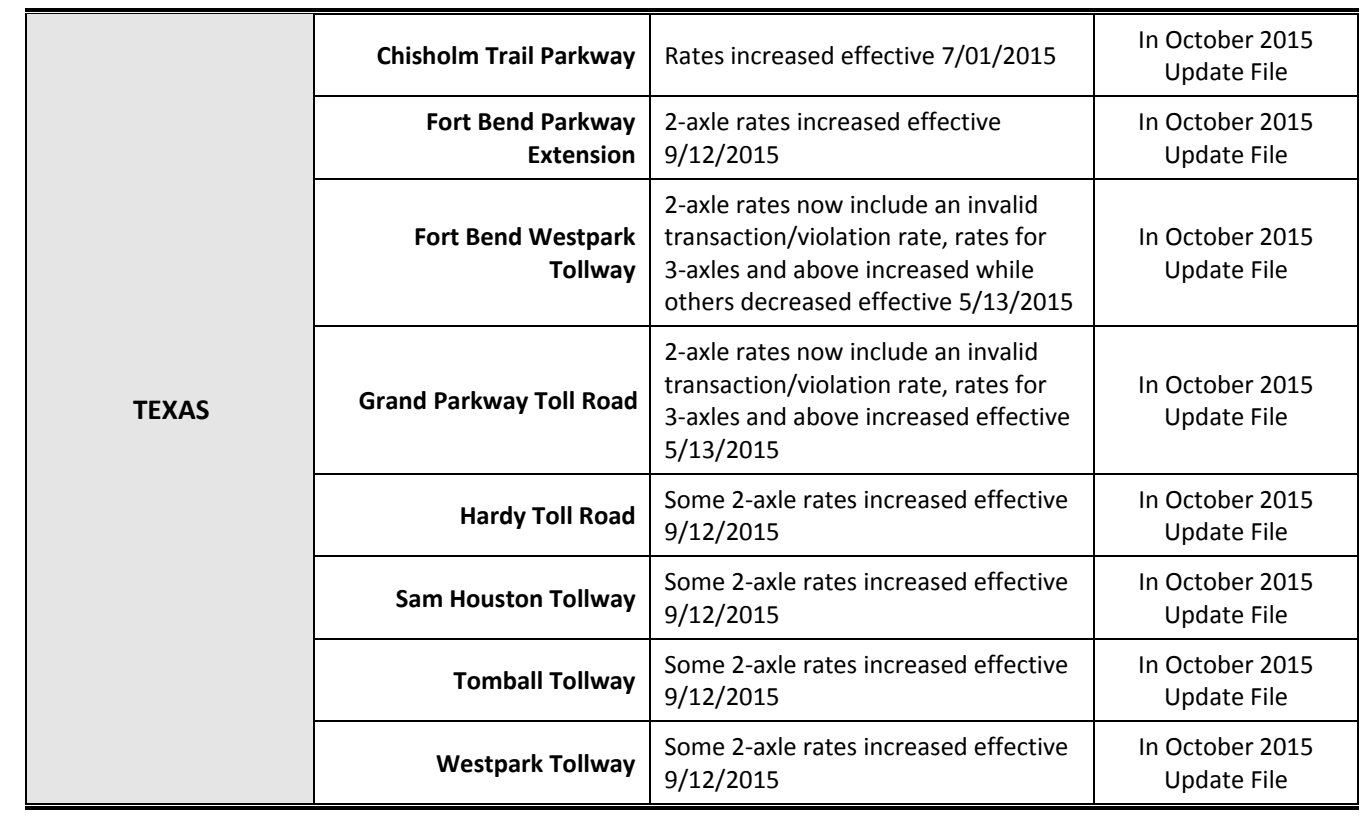

**Section** 3

# Contact Information

### PC\*MILER Technical Support.

**H:** 9:00 AM – 5:00 PM EST, Monday-Friday, except U.S. holidays **P:** 800-377-6453, ext 2 **P:** 609-683-0220, ext 2 (outside the U.S.) **E:** [pcmsupport@alk.com](mailto:pcmsupport@alk.com) **W:** <http://www.pcmiler.com/support>

#### PC\*MILER Sales.

**H:** 9:00 AM – 5:00 PM EST, Monday-Friday, except U.S. holidays **P.** 800-377-6453, ext 1 **P:** 609-683-0220, ext 1 (outside the U.S.) **E.** [sales@alk.com](mailto:sales@alk.com) **W.** [www.pcmiler.com](http://www.pcmiler.com/)

### About ALK Technologies

ALK® Technologies, Inc., a Trimble® company headquartered in Princeton, NJ, was founded in 1979 as a transportation industry pioneer. ALK harnesses the power of information technology to enhance transportation and mobility, supporting competitive advantage and improved quality of life

Today, ALK is a global leader in GeoLogistics® solutions and navigation software, focused on developing innovative solutions for transportation, logistics, mobile workforces and consumers. Product lines include award-winning CoPilot®, a leading source of GPS navigation software for fleets, mobile operators, hardware OEMs, systems integrators, professional drivers and consumers. ALK's PC\*MILER® is widely recognized as a transportation industry standard for routing, mileage and mapping. ALK® Maps is a development platform designed for the transportation industry and provides commercial routing, geocoding and mapping visualization for enterprise applications.

For more information on ALK, visit[: www.alk.com](http://www.alk.com/) or follow us at[: www.twitter.com/ALKTech.](http://www.twitter.com/ALKTech)

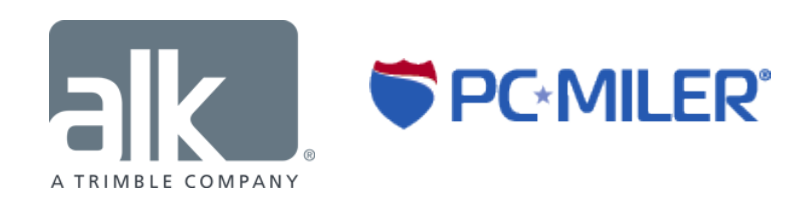